**[张亮](https://zhiliao.h3c.com/User/other/0)** 2007-10-12 发表

## **如何查看已安装的VM版本**

如果VC能登录,可使用VC中的关于查看内外部版本。打开关于看到的是外部版本,这时再按Ctrl+F2 就可以看到内部版本。

如果VC不能登录, MPP版本在/root下的版本文件查不出版本号, 需要进到数据库里面, 通过查看tbl\_v ersion表中的内容来获取内外部版本号。

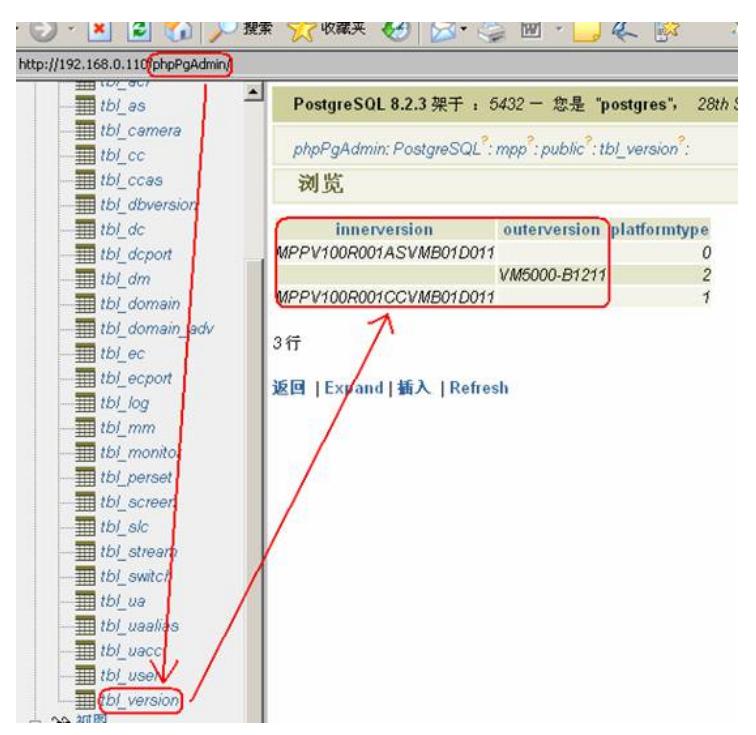